# MICHELANGELO PCI  $\overline{\mathbf{Q}}$ C **NOH**

ADSL MODEM Modern ADSL per Bus PCI al Velocità dati asimmetrica Jelocia dall'asimmetrica e Molti-- Supporto AUSL rul rate y Molt/S

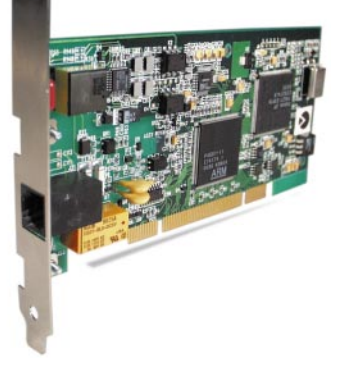

Manuale Operativo rev. 1.0 del 03/2000

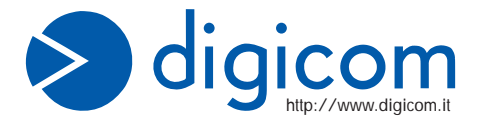

# **INDICE**

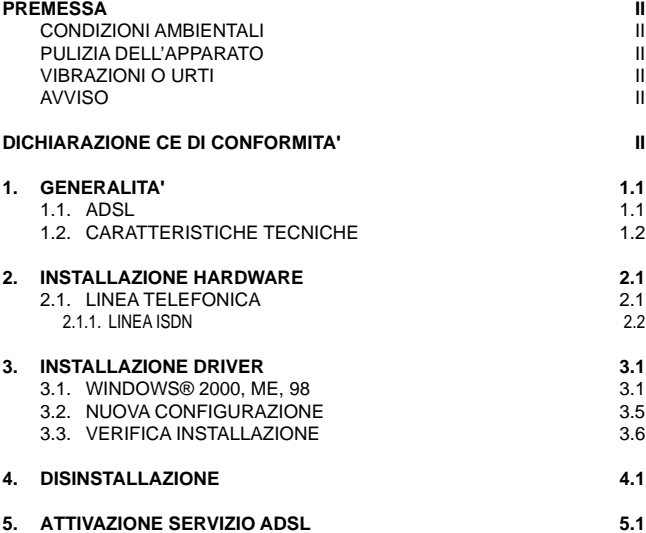

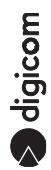

#### **PREMESSA**

E' vietata la riproduzione di qualsiasi parte di questo manuale, in qualsiasi forma, senza esplicito permesso scritto della Digicom S.p.A.

Il contenuto di questo manuale può essere modificato senza preavviso.

Ogni cura è stata posta nella raccolta e nella verifica della documentazione contenuta in questo manuale, tuttavia la Digicom non può assumersi alcuna responsabilità derivante dall'utilizzo della stessa.

Al fine di salvaguardare la sicurezza, l'incolumità dell'operatore ed il funzionamento dell'apparato, devono essere rispettate le seguenti norme installative:

#### **CONDIZIONI AMBIENTALI**

**Temperatura ambiente Umidità relativa**<br>da -5 a +45°C dal 20 a 80% n.c.

dal 20 a 80% n.c.

Si dovrà evitare ogni cambiamento rapido di temperatura e umidità (0,03°C/min.) Il sistema compresi i cavi, deve venire installato in un luogo privo o distante da:

- Polvere, umidità, calore elevato ed esposizione diretta alla luce del sole.
- Oggetti che irradiano calore. Questi potrebbero causare danni al contenitore o altri problemi.
- Oggetti che producono un forte campo elettromagnetico (altoparlanti Hi-Fi, ecc.)
- Liquidi o sostanze chimiche corrosive.

#### **PULIZIA DELL'APPARATO**

Usare un panno soffice asciutto senza l'ausilio di solventi.

### **VIBRAZIONI O URTI**

Attenzione a non causare vibrazioni o urti

## **AVVISO**

**Questo dispositivo soddisfa i requisiti previsti dalla classe B come previsto dalla norma EN55022.**

# **DICHIARAZIONE CE DI CONFORMITA'**

**Digicom S.p.A. via Alessandro Volta 39 21010 Cardano al Campo -Varese**dichiara che il dispositivo soddisfa i requisiti base delle sotto indicate Direttive:

- l **1999/5/CE** del 9 marzo 1999 riguardante le apparecchiature terminali di telecomunicazione
- 89/336/CEE del 3 maggio 1989 relativa alla compatibilità elettromagnetica
- l **73/23/CEE** del 19 febbraio 1973 relativa alla sicurezza

## **1. GENERALITA'**

**"Michelangelo"** identifica la gamma di prodotti Digicom realizzati per sfruttare tutte le potenzialità offerte da ADSL. Attraverso Michelangelo sarà possibile realizzare una veloce connessione ad Internet sfruttando l'alta velocità resa disponibile da ADSL.

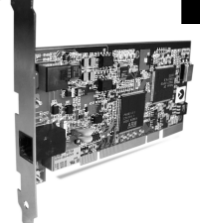

#### **1.1. ADSL**

La tecnologia Asymmetric Digital Subscriber Line

(ADSL) permette una connessione ad alte velocità attraverso la linea telefonica analogica, utilizzando il normale doppino telefonico. ADSL è una tecnologia asimmetrica, cioè realizza connessioni dove la velocità di ricezione (fino a 8Mbps) è maggiore della velocità di trasmissione (fino a 1Mbps). Questo sbilanciamento permette comunque di effettuare connessioni con il massimo delle prestazioni in applicazioni di accesso ad Internet o ad altri sistemi di accesso remoto. Normalmente in questo tipo di applicazioni si prelevano molti dati dal server (Pagine HTML, E-mail download, FTP download, Filmati, Musica ecc.) mentre se ne trasmettono un numero decisamente inferiore (nuovo link per la navigazione di siti, verifica della casella postale, passwords ecc.).

Inoltre sulla stessa linea telefonica sarà possibile utilizzare il telefono o fax contemporaneamente alla navigazione Internet.

I modem ADSL sfruttano ATM (Asynchronous Transfer Mode), un protocollo che divide i dati in pacchetti più piccoli chiamati "celle" per una rapida trasmissione su rete ad alta velocità. Il percorso di ogni cella viene definito da due parametri, VCI (Virtual Channel Identifier) e VPI (Virtual Path Identifier). VCI identifica il canale utilizzato per il passaggio dei dati Internet su ATM, mentre VPI indica il percorso che la cella deve compiere all'interno della rete al fine di occupare sempre lo stesso canale VCI. Su ATM sono possibili

differenti tipi di protocollo: PPP over ATM (PPPoA) oppure PPP over Ethernet (PPPoE). Nel primo caso i dati vengono incapsulati direttamente nel pacchetto ATM, mentre nel secondo caso i dati vengono prima incapsulati in un pacchetto ethernet e successivamente in quello ATM.

Il Michelangelo è in grado di sfuttare tulle le potenzialità offerte da questa nuova tecnologia.

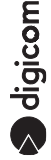

## **1.2. CARATTERISTICHE TECNICHE**

- Modem ADSL per Bus PCI
- Velocità dati asimmetrica
- Fino a 8 Mbps velocità di ricezione (downstream)
- Fino a 1 Mbps velocità di trasmissione (upstream)
- Supporto ADSL full rate 8 Mbit/s
- Supporto ADSL G.Lite 1.5 Mbit/s
- Interfaccia PC: PCI conforme alle specifiche 2.2
- Interfaccia ADSL: Connettore RJ11
- Standard ADSL: ANSI T1.413, ITU G.992.1 (G.dmt) e ITU G.992.2 (G.lite)
- RFC supportati: RFC1483 (Bridged/Routed Ethernet/IP over ATM) RFC1577 (Classical IP over ATM) RFC 2364 (PPP over ATM)
- Plug & Play Windows®
- Driver per Windows® ME, 2000, 98

# **2. INSTALLAZIONE HARDWARE**

A Pc spento seguite la procedura riportata di seguito:

- Dopo aver tolto il prodotto dalla confezione verificate l'integrità dell'apparato.
- Prima di operare sul vostro PC scollegate la presa di alimentazione.
- l Svitate il coperchio del PC per poter accedere agli slot interni.
- l Individuate uno **Slot PCI libero**.

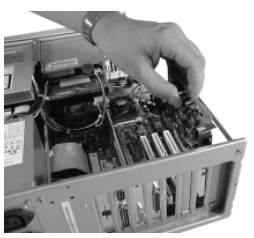

- Inserite il modem PCI e fissate la scheda utilizzando la vite che fermava la chiusura metallica di protezione dello slot.
- Richiudete il coperchio del PC e collegate la linea telefonica al Michelangelo PCI.

# **2.1. LINEA TELEFONICA**

La tecnologia ADSL sfrutta le tradizionali linee telefoniche analogiche (PSTN). Per permettere sia alla fonia che al traffico dati di coesistere contemporaneamente sulla stessa linea, è necessario rendere compatibile il proprio impianto telefonico affinché tutto funzioni correttamente.

E' necessario distinguere due tipi di impianti:

digicom

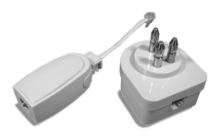

Filtri ADSL

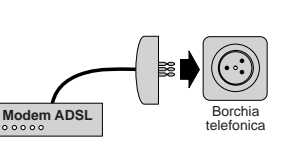

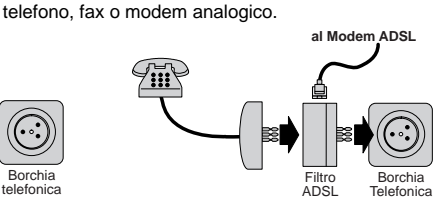

Per linea telefonica analogica semplice, si intende una linea su cui NON SONO INSTALLATI centralini o altri prodotti e servizi che utilizzano l'impianto telefonico. In questo caso è necessario collegare dei filtri ad ogni borchia telefonica in cui si deve utilizzare un normale

#### **Linea analogica complessa**

Per linea complessa, si intende una linea su cui SONO INSTALLATI centralini o altri prodotti e servizi che utilizzano l'impianto telefonico. In questo caso si effettuerà un impianto a filtro unico detto SPLITTER. Cioè vi verrà installato un dispositivo (lo splitter) dal quale verrà prolungata la

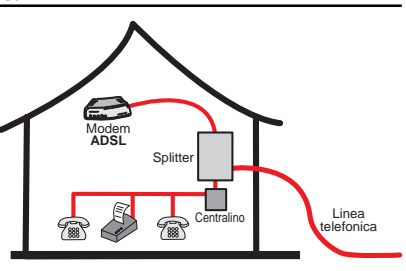

linea da collegare al modem ADSL.

Lo scopo sia dei filtri che dello splitter è di dividere il flusso proveniente dalla linea esterna in due flussi separati, fonia e dati.Inoltre i filtri evitano che gli apparati telefonici disturbino il Modem ADSL.

**Linea analogica semplice**

#### **2.1.1. LINEA ISDN**

Se il Vostro impianto è ISDN vi verrà installata una linea ADSL. Questa nuova linea sarà abilitata solo per il traffico dati e la potrete collegare direttamente al Michelangelo.

# **3. INSTALLAZIONE DRIVER**

#### **3.1. WINDOWS® 2000, ME, 98**

Di seguito verrà descritta la procedura per installare e configurare il Michelangelo PCI. A differenza dei tradizionali modem analogici con ADSL sono possibili differenti configurazioni, ed ognuna prevede dei driver diversi. Per facilitare l'installazione è stata realizzata un'utility di configurazione.

Al riavvio successivo all'installazione Hardware i sistemi operativi Windows® rileveranno in automatico la presenza di un nuovo dispositivo. La procedura per installare i driver prevede di annullare l'installazione automatica, per poi utilizzare l'utility presente nel CD-ROM.

l Per annullare l'installazione dovete premere "**Annulla**" nelle due schermate che vi verranno proposte.

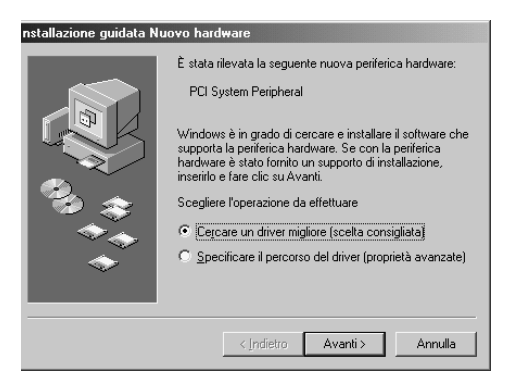

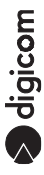

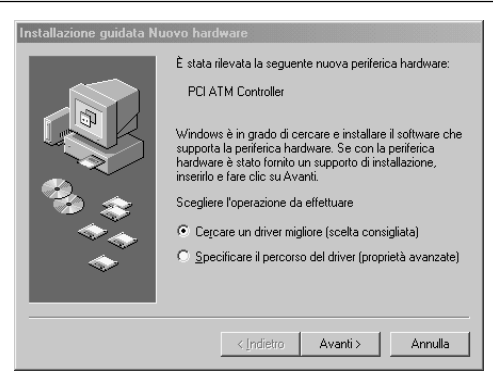

#### **Installazione Driver**

- l Nella cartella Michelangelo PCI presente nel CD-Rom (D:\Utility\MichelangeloPCI) eseguite "**Setup.exe**".
- l Nella finestra "**Install the DSL Device**" premete "**Next>**".

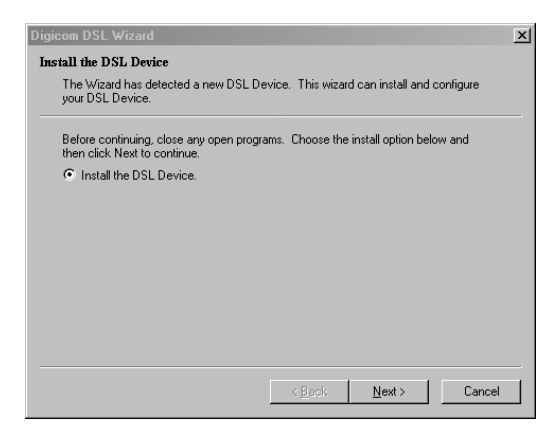

 $\bullet$  Nella finestra successiva dovete selezionare la configurazione relativa al Vostro Provider. Nel caso non fosse presente, utilizzate uno dei sei profili generici. In caso di dubbio su quale profilo utilizzare, consultatevi con il Vostro Provider.

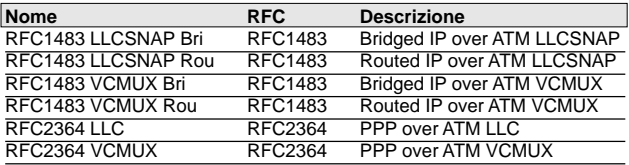

l Definito il profilo corretto, evidenziatelo e premete "**Next >**".

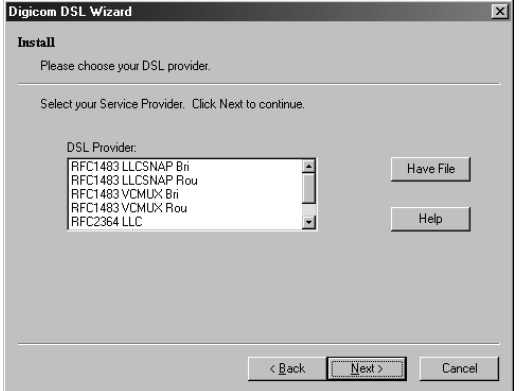

A questo punto partirà la procedura d'installazione e configurazione dei driver, l'operazione potrebbe richiedere alcuni minuti. Per alcune configurazioni sarà necessario riavviare il PC e inserire il CD-Rom relativo al Sistema Operativo.

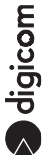

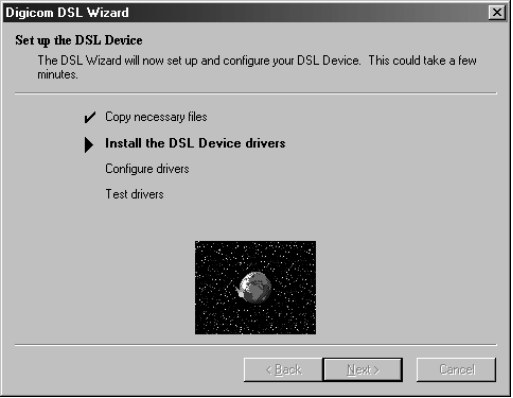

**·** Premete "Finish" per completare l'installazione.

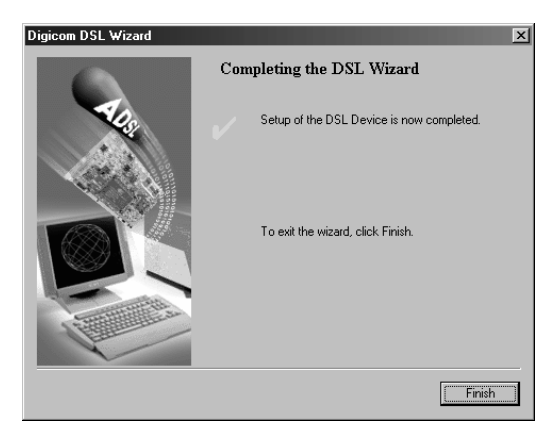

# **3.2. NUOVA CONFIGURAZIONE**

Per modificare la configurazione utilizzate l'utility "**Digicom DSL Wizard**", che è presente nel **Menù Start**, **Programmi**, **Michelangelo DSL**.

**.** Selezionate "Configure the DSL Device" e procedete come descritto nel paragrafo precedente.

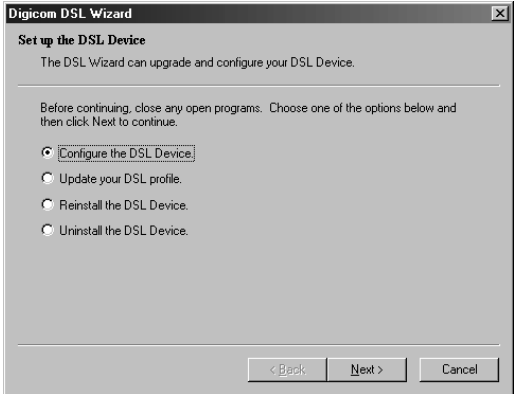

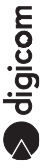

# **3.3. VERIFICA INSTALLAZIONE**

Per verificare l'installazione andate nel **Menù Start**, **Impostazioni**, **Pannello di Controllo** e verificate che sia presente l'utility "**Digicom Michelangelo ADSL**".

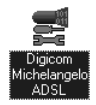

Cliccando due volte su "**Digicom Michelangelo ADSL**", verrà visualizzato lo stato della linea. Premendo contemporaneamente i tasti "ALT" e "A", sarà possibile visualizzare maggiori informazioni.

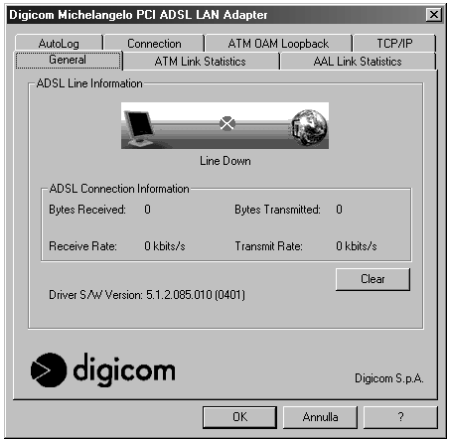

# **4. DISINSTALLAZIONE**

Per disinstallare il Michelangelo PCI, eseguite l'utility "**Digicom DSL Wizard**", che è presente nel **Menù Start**, **Programmi**, **Michelangelo DSL**.

l Selezionate "**Uninstall the DSL Device**" e premete "**Next**".

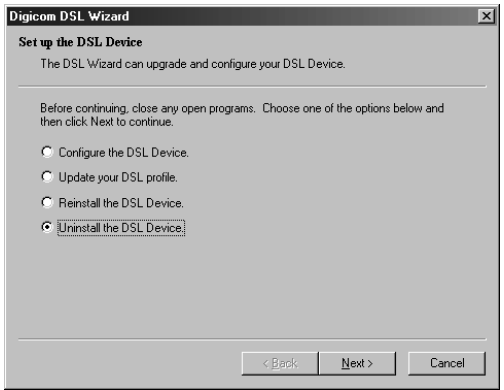

**.** Scegliete se rimuovere solo il driver del Michelangelo PCI o anche l'utility di configurazione **Wizard** e premete "**Next>**".

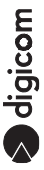

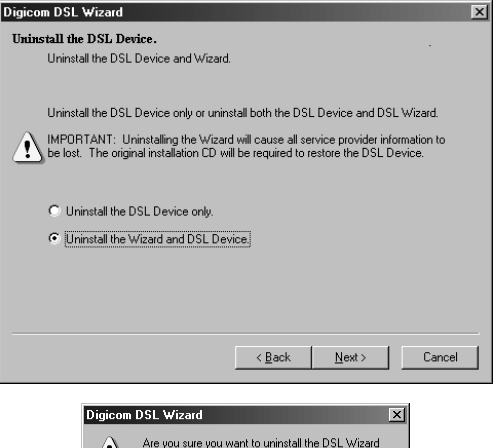

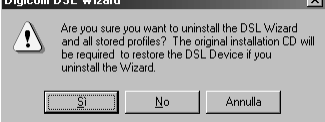

- **.** Confermate con "Si" la schermata successiva.
- Al termine dell'installazione (operazione che potrebbe richiedere alcuni minuti) confermate con "**OK**" la schermata che Vi informerà su l'esito della disinstallazione.

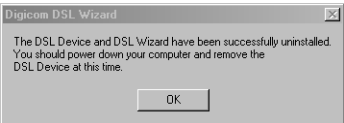

Terminata la disinstallazione, spegnete il PC e rimuovete il Michelangelo PCI ADSL.

# **5. ATTIVAZIONE SERVIZIO ADSL**

Per attivare la connessione ADSL sono possibili due procedure:

- **Connessione attraverso Accesso Remoto**
- Connessione attraverso utility PPPoE

# **Accesso Remoto**

Le connessioni attraverso accesso remoto sono possibili se il provider utilizza i profili RFC2364(PPPoA), in questo caso il Michelangelo PCI verrà installato come **Digicom Michelangelo PCI ADSL WAN Adapter** e sarà possibile selezionarlo tra le periferiche da utilizzare con accesso remoto.

Per rendere più semplice l'utilizzo del Michelangelo PCI è stata realizzata un'utility (**Michelangelo DSL**) della quale verrà creato un collegamento sul desktop. In questo modo sarà sufficiente eseguire l'utility **Michelangelo DSL**, inserire il Nome utente e la Password e cliccare sul tasto **Connetti**.

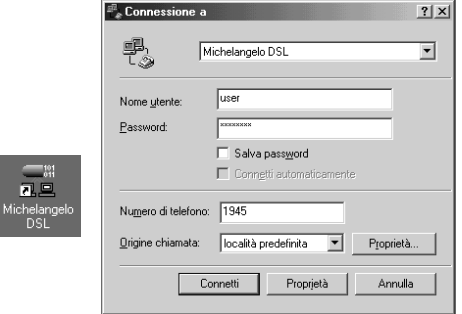

Nel caso in cui eseguendo l'utility **Michelangelo DSL** non dovessero apparire i campi per inserire il Nome utente e la Passwrd, dovete cliccare sul pulsante **Proprietà**, visualizzare la finestra **Opzioni** e abilitare la voce **Richiedi nome, password…**

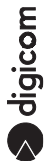

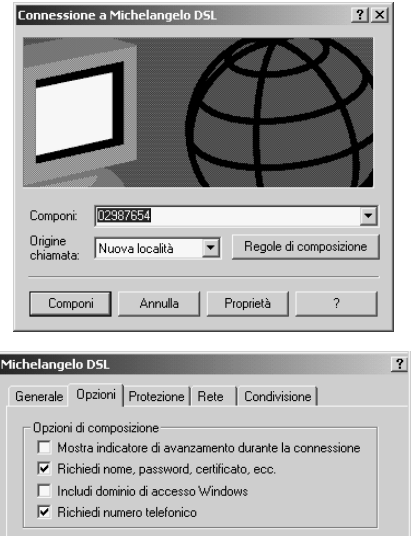

**Nota:Potrebbe essere necessario inserire nelle proprietà dell'accesso remoto le informazioni relative all'indirizzo IP e DNS, nel caso in cui il contratto che avete stipulato con il provider lo prevedesse.**

#### **Utility PPP over Ethernet (PPPoE)**

Le connessioni attraverso l'utility PPPoE sono possibili se il provider utilizza i profili RFC1483 (PPPoE), in questo caso sarà necessario utilizzare l'utility PPPoE che vi verrà fornita dal provider.

Dopo aver installato l'utility bisognerà selezionare il Michelangelo come periferica da utilizzare ed inserire il Nome utente e la Password.

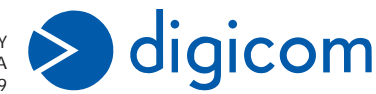

ITALY 21010 Cardano al Campo VA via A. Volta 39